# **Inhaltsverzeichnis**

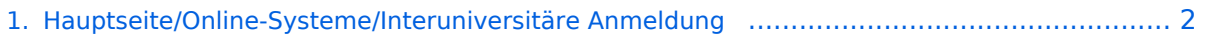

- [2. Hauptseite/Online-Systeme/Interuniversitäre Anmeldung/Hinweise für Bedienstete](#page-2-0) .............. 3
- [3. Hauptseite/Online-Systeme/Interuniversitäre Anmeldung/Hinweise für Studierende](#page-3-0) .............. 4

## <span id="page-1-0"></span>**Hauptseite/Online-Systeme/Interuniversitäre Anmeldung**

[Versionsgeschichte interaktiv durchsuchen](https://wiki.tugraz.at) [VisuellWikitext](https://wiki.tugraz.at)

# **[\(Quelltext anzeigen\)](#page-1-0)**

#### [Fa886d3111223515](https://wiki.tugraz.at/nawigraz/index.php/Benutzer:Fa886d3111223515) ([Diskussion](https://wiki.tugraz.at/nawigraz/index.php?title=Benutzer_Diskussion:Fa886d3111223515&action=view) | [Beiträge](https://wiki.tugraz.at/nawigraz/index.php/Spezial:Beitr%C3%A4ge/Fa886d3111223515)) [Markierung:](https://wiki.tugraz.at/nawigraz/index.php/Spezial:Markierungen) [Visuelle Bearbeitung](https://wiki.tugraz.at/nawigraz/index.php?title=Projekt:VisualEditor&action=view) [← Zum vorherigen Versionsunterschied](#page-1-0)

#### **[Version vom 15. Oktober 2021, 18:57 Uhr](#page-1-0) [Version vom 15. Oktober 2021, 18:58 Uhr](#page-1-0) ([Quelltext anzeigen](#page-1-0))**

[Fa886d3111223515](https://wiki.tugraz.at/nawigraz/index.php/Benutzer:Fa886d3111223515) [\(Diskussion](https://wiki.tugraz.at/nawigraz/index.php?title=Benutzer_Diskussion:Fa886d3111223515&action=view) | [Beiträge\)](https://wiki.tugraz.at/nawigraz/index.php/Spezial:Beitr%C3%A4ge/Fa886d3111223515) [Markierung](https://wiki.tugraz.at/nawigraz/index.php/Spezial:Markierungen): [Visuelle Bearbeitung](https://wiki.tugraz.at/nawigraz/index.php?title=Projekt:VisualEditor&action=view) [Zum nächsten Versionsunterschied →](#page-1-0)

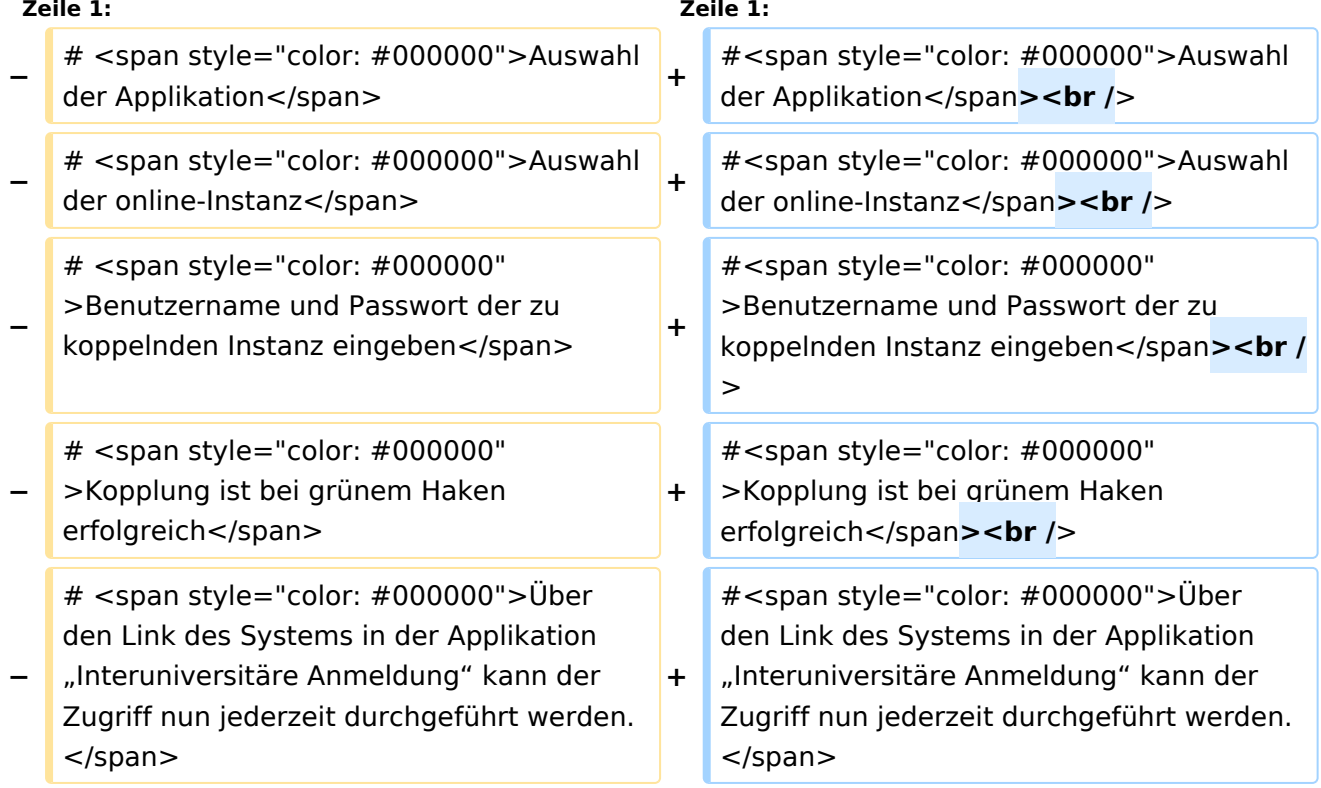

#### Version vom 15. Oktober 2021, 18:58 Uhr

- 1. Auswahl der Applikation
- 2. Auswahl der online-Instanz
- 3. Benutzername und Passwort der zu koppelnden Instanz eingeben
- 4. Kopplung ist bei grünem Haken erfolgreich
- 5. Uber den Link des Systems in der Applikation "Interuniversitäre Anmeldung" kann der Zugriff nun jederzeit durchgeführt werden.

#### <span id="page-2-0"></span>**Hauptseite/Online-Systeme/Interuniversitäre Anmeldung: Unterschied zwischen den Versionen**

[Versionsgeschichte interaktiv durchsuchen](https://wiki.tugraz.at) [VisuellWikitext](https://wiki.tugraz.at)

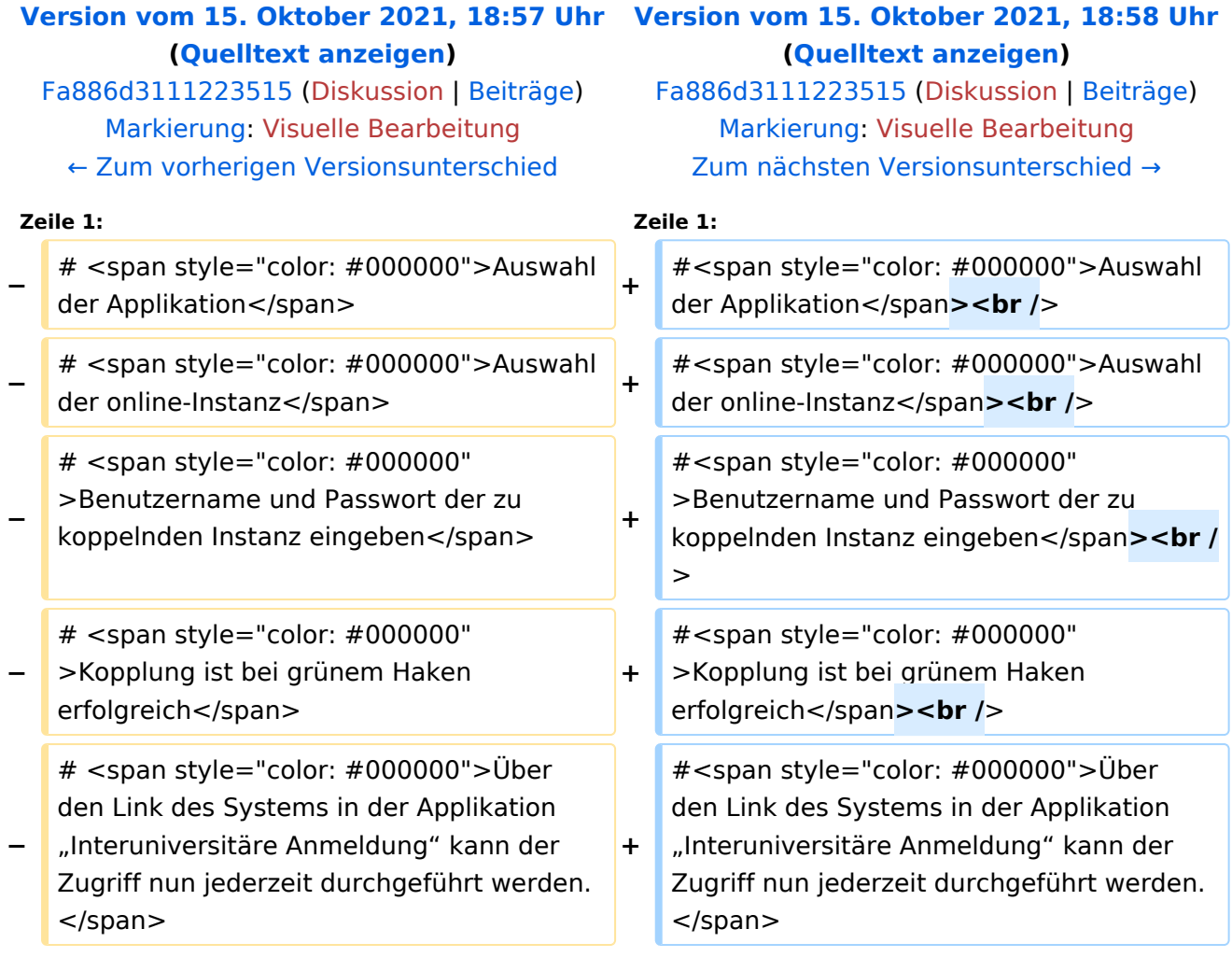

### Version vom 15. Oktober 2021, 18:58 Uhr

- 1. Auswahl der Applikation
- 2. Auswahl der online-Instanz
- 3. Benutzername und Passwort der zu koppelnden Instanz eingeben
- 4. Kopplung ist bei grünem Haken erfolgreich
- 5. Uber den Link des Systems in der Applikation "Interuniversitäre Anmeldung" kann der Zugriff nun jederzeit durchgeführt werden.

#### <span id="page-3-0"></span>**Hauptseite/Online-Systeme/Interuniversitäre Anmeldung: Unterschied zwischen den Versionen**

[Versionsgeschichte interaktiv durchsuchen](https://wiki.tugraz.at) [VisuellWikitext](https://wiki.tugraz.at)

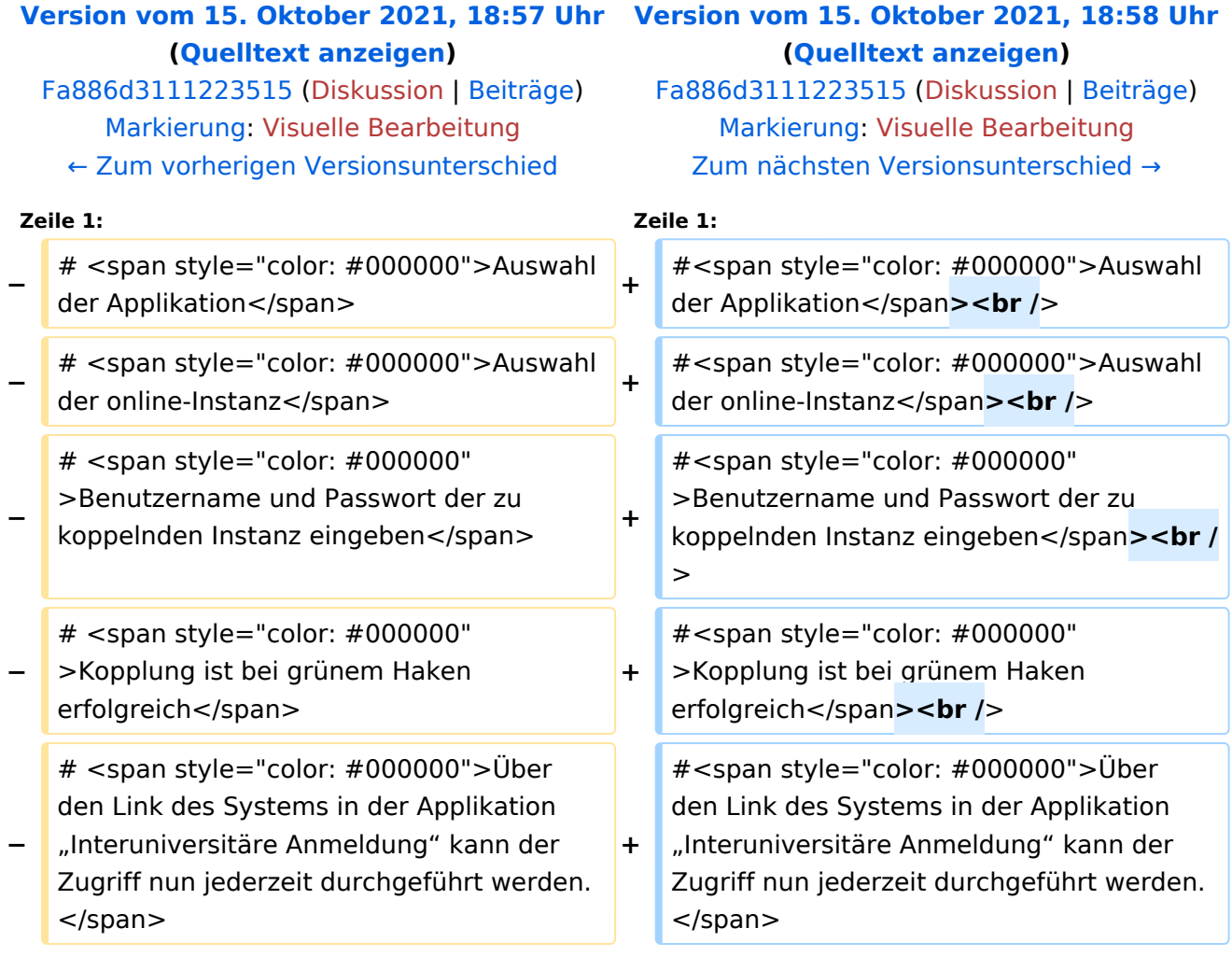

### Version vom 15. Oktober 2021, 18:58 Uhr

- 1. Auswahl der Applikation
- 2. Auswahl der online-Instanz
- 3. Benutzername und Passwort der zu koppelnden Instanz eingeben
- 4. Kopplung ist bei grünem Haken erfolgreich
- 5. Uber den Link des Systems in der Applikation "Interuniversitäre Anmeldung" kann der Zugriff nun jederzeit durchgeführt werden.